## **POSTUP PROGRAMOVÁNÍ DÁLKOVÉHO OVLADAČE CAME**

platí pro následující typy

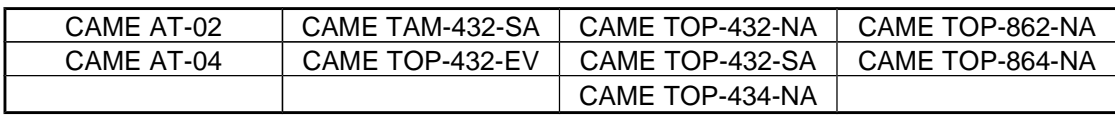

## **1) SLOUČENÍ DÁLKOVÉHO OVLADAČE S ŘÍDÍCÍ JEDNOTKOU POHONU**

Ke zmáčknutému tlačítku **CH 1** na řídící jednotce přiložte dálkový ovladač a zmáčkněte tlačítko dálkového ovladače, kterým chcete ovládat dané zařízení. Obě tlačítka, jak **CH 1** na řídící jednotce tak i dálkového ovladače, držte zároveň zmáčknutá cca 4 sekundy. Poté obě tlačítka uvolněte a dálkový ovladač je naladěn. **Tímto způsobem ladíme pouze první ovladač** (např. při instalaci nového pohonu atd). Pro nalazení dalšího dálkového ovladače volíme postup č.2., tedy kopírování kódu z funkčního ovladače na ovladač nově zakoupený.

## **2) SLOUČENÍ DALŠÍHO DÁLKOVÉHO OVLADAČE**

Na dálkovém ovladači, který chcete naprogramovat (nový ovladač), zmáčkněte a držte **obě** tlačítka najednou (**obr.1**). Dioda problikává pomalu a cca po 5 vteřinách začne dioda problikávat rychle. V tu chvíli pusťte obě tlačítka a zmáčkněte pouze to tlačítko, které si přejete naprogramovat (**obr.2**). Dioda se rozsvítí trvale červeně. Tlačítko uvolněte. Dioda stále svítí.

Poté přiložíte již naladěný dálkový ovladač (původní ovladač) k **zadní** části ovladače, který chcete naprogramovat (červená dioda musí stále trvale svítit), zmáčkněte a držte funkční tlačítko naladěného dálkového ovladače (původní ovladač) (**obr.3**). Dioda na novém ovladači musí 3x dlouze bliknout, jako potvrzení, že byl kód správně zkopírován a ovladač naladěn.

Tento postup opakujeme i při ladění dalších dálkových ovladačů.

**Obr. 1** Obr. 2  **Official Contract of the Contract of the Contract of the Contract of the Contract of the Contract of the Contract of the Contract of the Contract of the Contract of the Contract of the Contract of the Contract of the Con Obr. 3**

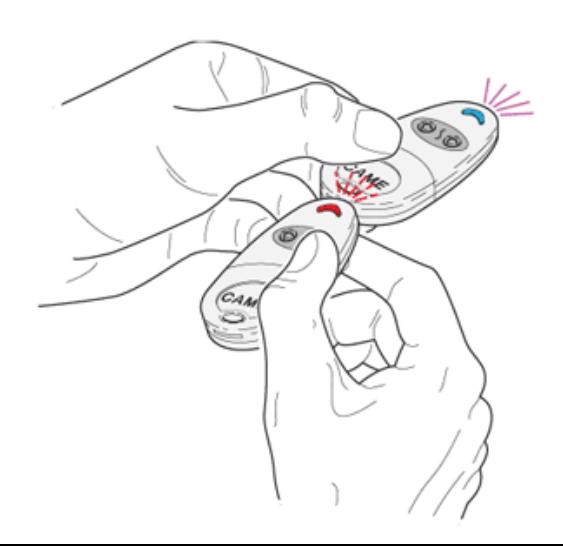